**ES-246, ES-257, ES-313, ES-320, ES-357 ES-701, ES-279, ES-346 & ES-842**

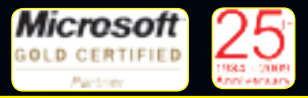

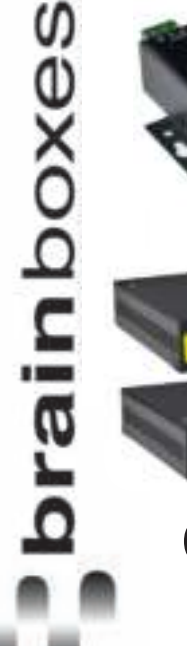

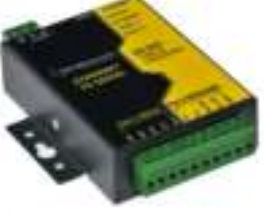

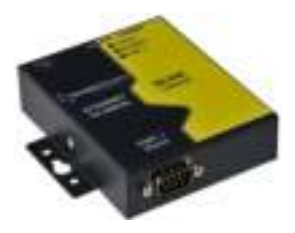

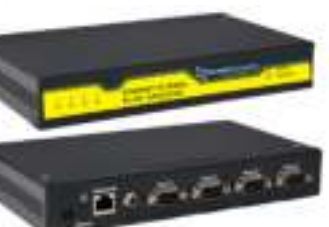

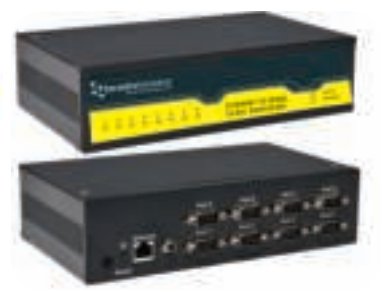

# Quick Start Guide for Brainboxes Ethernet to Serial Range

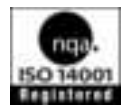

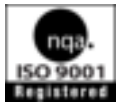

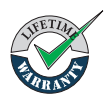

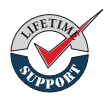

### **Contents**

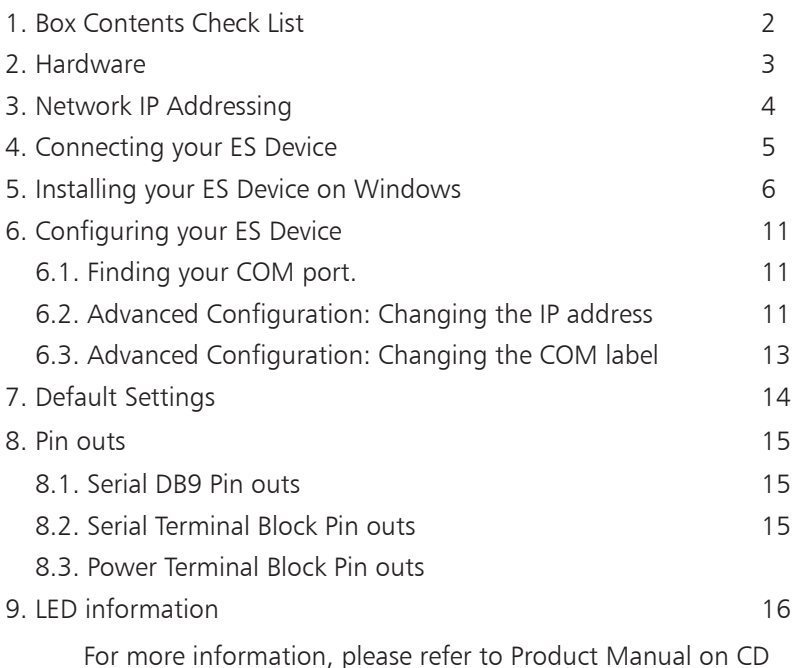

Information on Product Accreditations, Safety, and correct disposal of this product can be found on the Product CD

## 1. Box Contents Check List - ES-357

Thank you for purchasing Brainboxes Ethernet to Serial product. This quick start guide will help you set up your ES device so that you can begin experiencing the benefits of Ethernet to Serial technology.

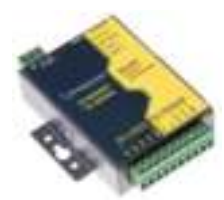

Ethernet to Serial Device

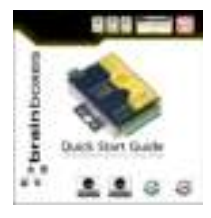

Quick Start Guide Product CD

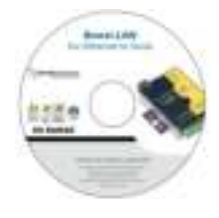

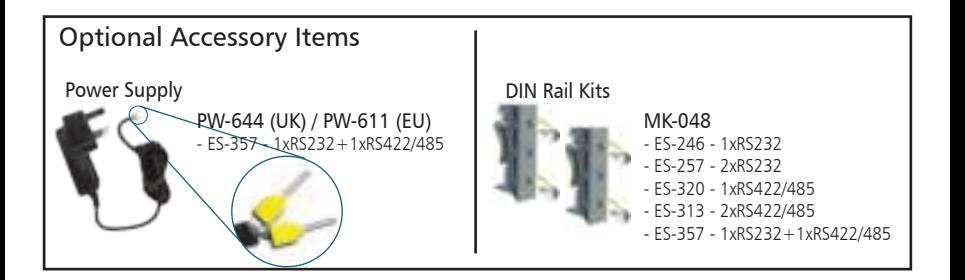

## 1. Box Content - All Excluding ES-357

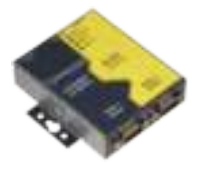

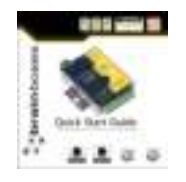

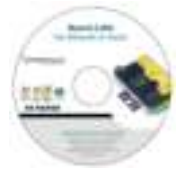

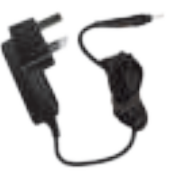

Power Supply PW-844 (UK) / PW-811 (EU) - Output:5V CD 1.0A (5W) PW-544 (UK) / PW-511 (EU) - Output: 5V DC 3.0A (15W)

Ethernet to Serial Device

### Quick Start Guide Product CD

#### DIN Rail Kit Optional Accessory Items

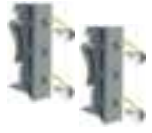

MK-048 - ES-246 - 1xRS232

- ES-257 2xRS232
- ES-320 1xRS422/485
- ES-313 2xRS422/485
- ES-357 1xRS232+1xRS422/485

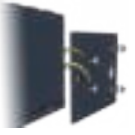

- ES-701 4xRS232
- ES-279 8xRS232
- ES-346 4xRS422/485
- ES-842 8xR422/485

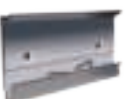

MK-070 - ES-701 - 4xRS232 - ES-279 - 8xRS232 - ES-346 - 4xRS422/485 - ES-842 - 8xR422/485

PW-844 (UK) / PW-811 (EU)  $-$  FS-246 - 1xRS232 - ES-257 - 2xRS232 - ES-320 - 1xRS422/485 - ES-313 - 2xRS422/485 - ES-701 - 4xRS232 - ES-279 - 8xRS232 PW-544 (UK) / PW-511 (EU) Optional Accessory Items MK-059 **Power Supply** 

- ES-346 - 4xRS422/485

- ES-842 - 8xR422/485

## 2. Hardware

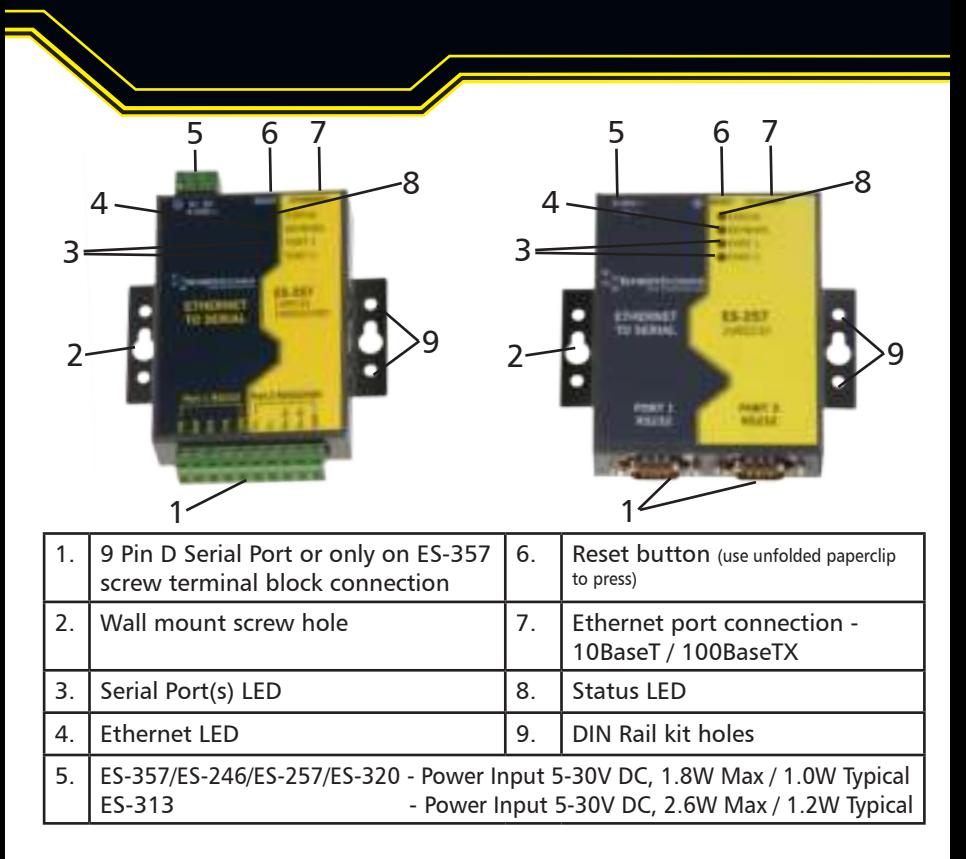

# 2. Hardware

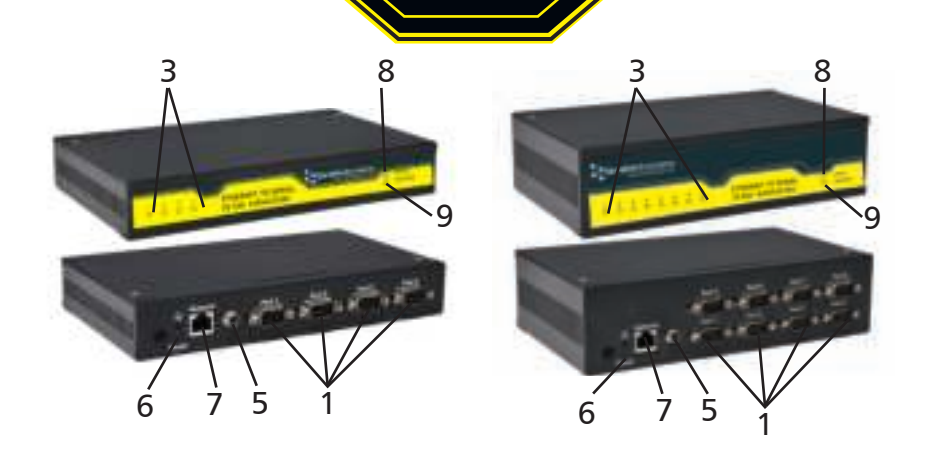

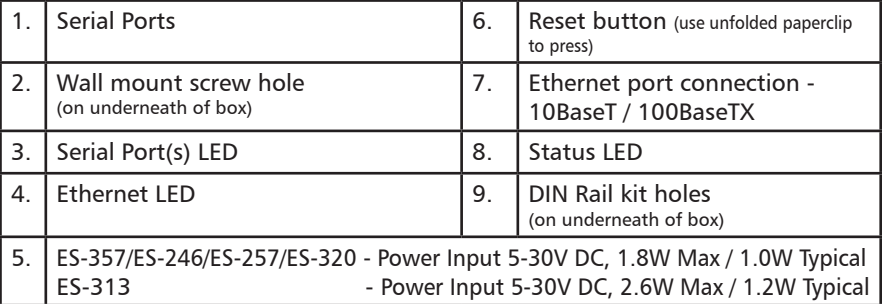

## 3. Network IP Addressing

The ES device is shipped in "DHCP Mode".

- l On connecting to the network, the device automatically checks if it is connected to a DHCP Server. If this is the case, the DHCP server will allocate an IP address automatically to the ES device.
- If no DHCP Server is detected (e.g. you are connecting to a Private network), the ES device will default to an IP address of 192.168.127.254 within 60 seconds. Please ensure the PC you're using for configuration can communicate with the 192.168.127.xxx IP range.

## 4. Connecting your ES Device

- **1.** Connect the ES device to your local network or a private network by using a standard straight-through or crossover Ethernet cable and plugging into the Ethernet port connection.
- **2.** Connecting to Power

 Connect the power adapter or a DC power line (5-30V) to the ES power terminal block or jack connection If using the Brainboxes PW-644 power supply ensure:

a. The wire marked "-" is connected to V-

b. The wire marked " $+$ " is connected to  $V+$ 

\*If using your own power supply please check input requirements on page 4 - Hardware

- **3.** Confirm the device beeps as it is turned on.
- **4.** When the Status LED starts blinking green (after 5-60 seconds), the device is ready to use.

**5.** Connect the serial cable from your serial device to the serial port on the ES device. Refer to Section 8 of this Quick Start Guide for pin outs.

Make a note of device MAC address (on side panel, 00-0a-4f-XX-XX-XX) as you will need it to identify the device on your network later.

## 5. Installing your ES Device on Windows

1. Insert the CD into your PC. This should launch the Boost.LAN Navigation Page automatically.

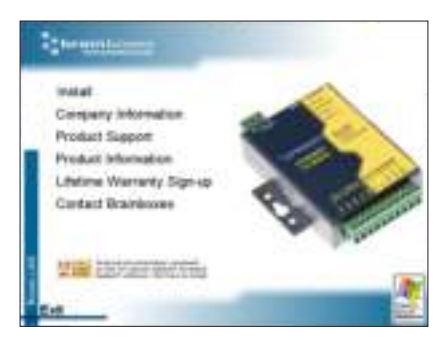

Note: If the navigation page does not auto load, go to Start  $\rightarrow$  My Computer  $\rightarrow$  Right Click the CD and select Explore. This will open the CD in Windows Explorer for browsing the contents of the CD. Locate the "Setup.exe" program on the CD and double click to launch. Proceed to Step 3.

2. Click "Install" to launch the Boost.LAN Setup.exe

3. Follow the on screen instructions to install the Boost.LAN software.

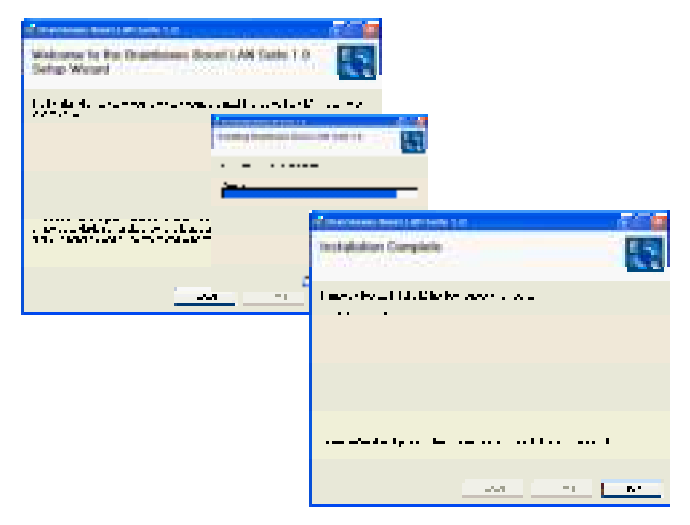

Note: Boost.LAN software requires the Microsoft .NET framework to be installed on your machine. If it is not already installed, the Setup.exe will install it automatically. Please follow on screen instructions and reboot if prompted to continue installation.

## 5. Installing your ES Device Continued...

- 4. When installation is complete, you should see an icon labelled Boost.LAN Manager on the desktop. Double click the link to open the application
- 5. Click on the "Find Devices" link in the top left hand side of the window.

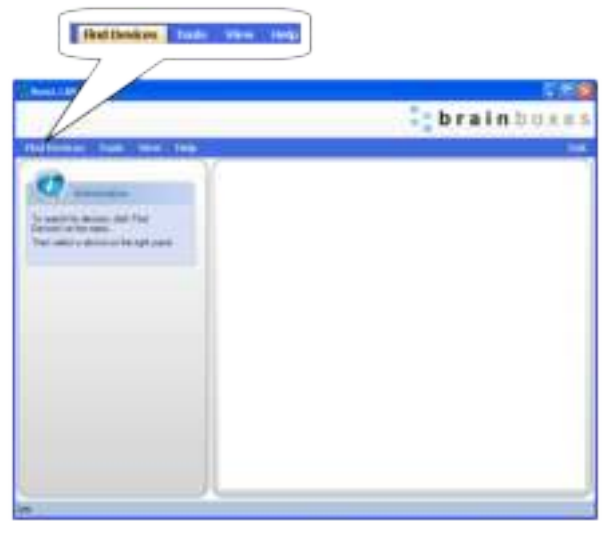

- 6. You can find your Brainboxes ES device by selecting a device and matching it with the corresponding MAC address available on the left hand panel (see opposite page).
- 7. Once found, select the device and scroll to the "Tasks" section on the left hand panel
- 8. Click Install Device.
- 9. When the device is installed a pop up box will appear saying "Your new hardware is installed and ready to use."

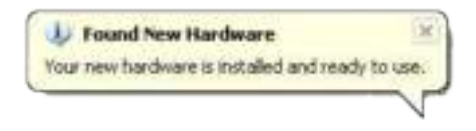

# 5. Installing your ES Device Continued...

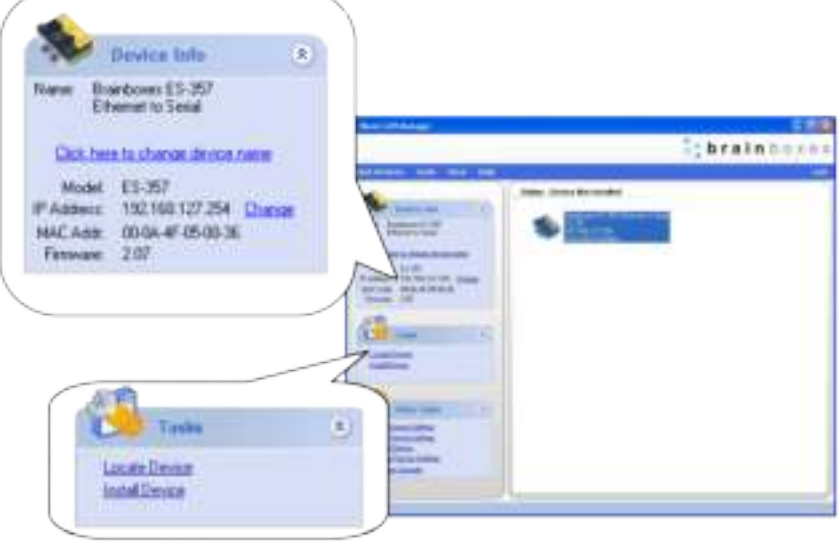

## 6. Configuring your ES Device

- 6.1 Finding your COM port
- 1. Open the Boost.LAN Manager and select your device
- 2. Under the COM ports section, make a note of the COM port installed and which COM port you will use to communicate to your serial device (e.g. RS-232 or RS422/485 port)
- 3. Open your application and select the Brainboxes COM port.
- 4. Your ES device is now ready to be used with your application.

### 6.2 Advanced Configuration: Changing the IP address

- 1. Open the Boost.LAN Manager and select your device
- 2. Click the "Change" link in the Device Info panel (see next page).
- 3. Change the IP Addresses to your desired address.

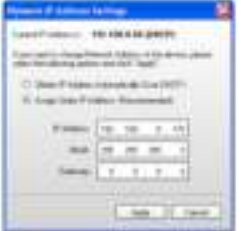

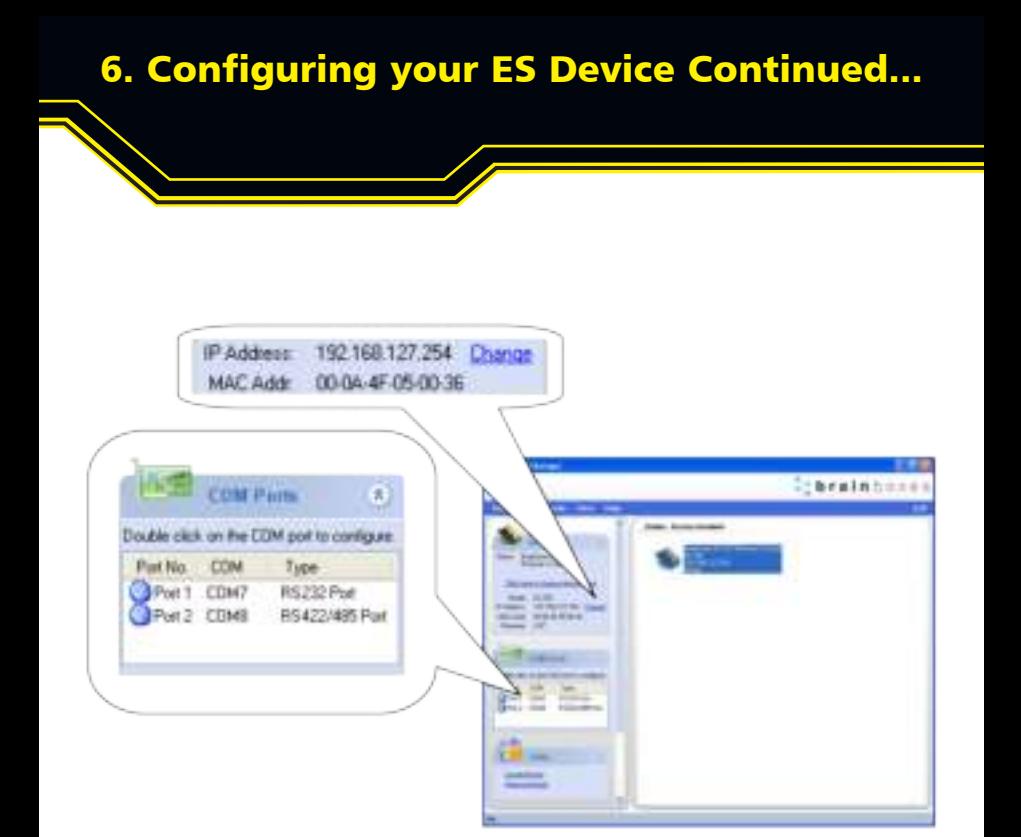

### 6.3. Advanced Configuration: Changing the COM label

- 1. Double click on the Port entry in the Boost.LAN Manager.
- 2. Click on the 'Port Settings' tab
- 3. Click Advanced

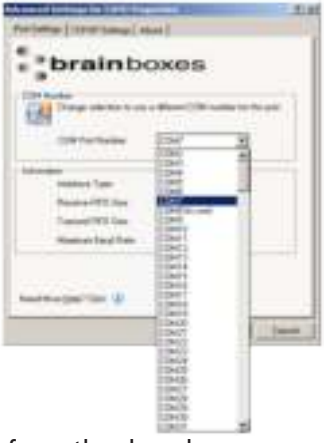

4. A new COM Port label can be selected from the dropdown menu. Click OK to set the new COM Label.

 If the COM Port number is labelled "in use", it is either currently used by a COM Port present on the system, or is reserved for a device which is not currently present. It is still possible to select this COM number and force the change, if you are sure it is not required by any other device.

# 7. Default Settings

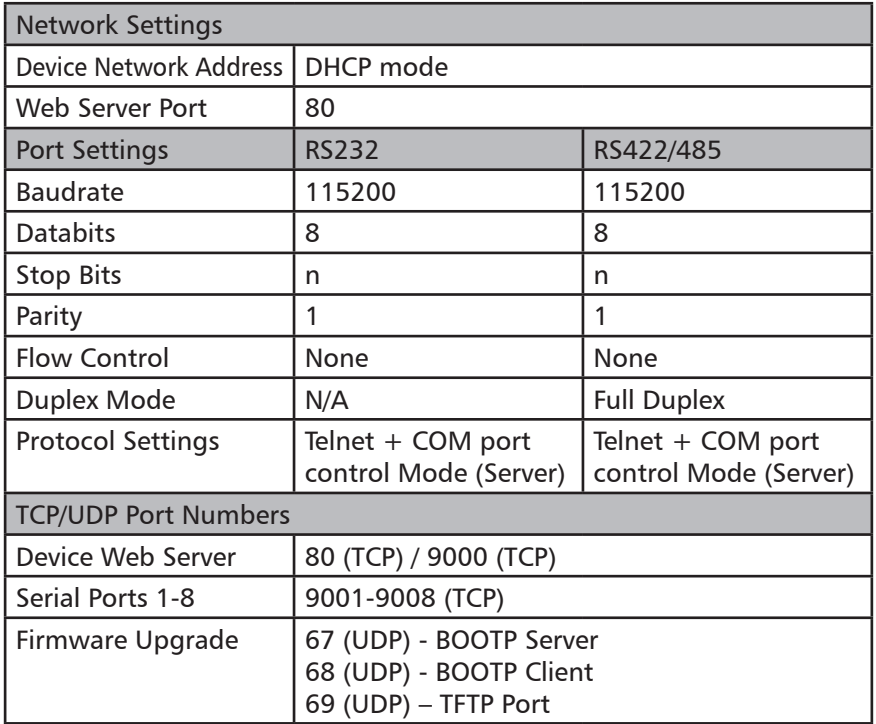

### 8. Pin Outs

#### 8.1. Serial DB9 Pin outs

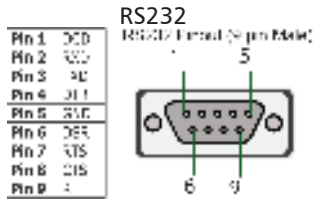

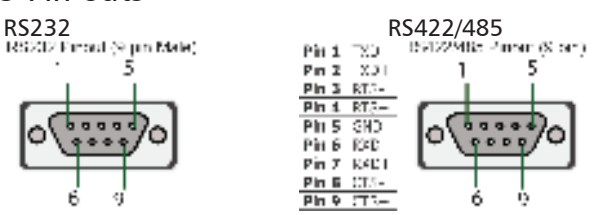

8.2. Serial Terminal Block Pin outs / Power Terminal Block Pin outs

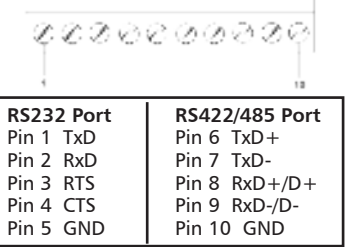

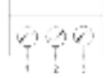

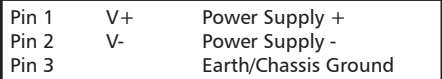

#### 8.3. Jack Plug

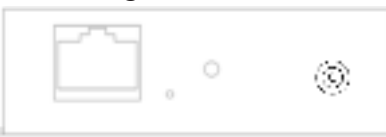

All power jacks are centre=positive, outer=ground

Devices that use PW-5xx PSUs: 5.5mm cylindrical jack plug

Devices that use PW-8xx PSUs: 4mm cylindrical jack plug

## 9. LED Information

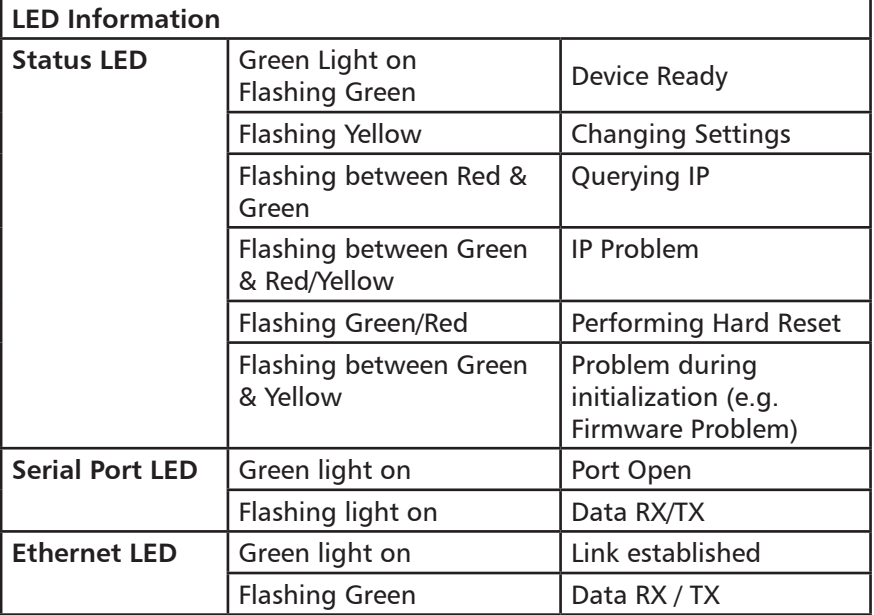

**For further configuration details, or technical information on the ES product, please refer to Product Manual on CD**

#### There's so much more to Brainboxes

To enjoy the full benefits of Brainboxes, contact

UK - t. +44 (0)151 220 2500 f. +44 (0)151 252 0446 e. sales@brainboxes.com w. www.brainboxes.com Brainboxes Ltd. Unit 3c Wavertree Boulevard South, Wavertree Technology Park, Liverpool, L7 9PF, UK

USA - TollFree. +1 (888) 958 5538

Japan - t. +81-3-3833-2500 Brainboxes Japan. 1-2-8 Shinjyuku, Shinjyku-ku, Tokyo, 160-0022 Japan,

or visit www.brainboxes.com